# **Icecatlive**

## **System Requirements**

#### **Software:**

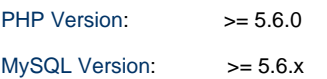

**Additional packages:** PDO/MySQL, mbstring, mcrypt, mhash, SimpleXML, curl, xsl, gd/ImageMagick 6.3.7 (or later) or both, SOAP, intl

#### **Access for installation:**

- SSH credentials.
- Shop admin.

## **Access for checking\fixing problems:**

- admin account of your shop.

- SSH access (root level if it's possible). If not we need an access to a shop folder, MySQL database, php & MySQL & Apache settings (servers & shop levels), shop & system logs (read-only access).

If required I can describe each point more detailed.

## **1. Introduction**

[Iceshop](http://www.iceshop.biz/index.php/en/component/content/article/1-nieuws/58-icecat-live-15-magento-plugin) has developed a module that enables you to display Icecat product content on your store.

Check the [Icecat](http://www.icecat.biz) website if they have content available for your assortment.

Are you Interested? You can sign up for Icecat [here](https://www.icecat.biz/menu/register/index.htm) for free!

The module developed by Iceshop fully automatically displays the complete Icecat product information on your web-shop!

No hard configuration, no extra hosting requirements or programming needed. Just sign up for Icecat, install the module, follow the steps and you are ready to go!

# **2. Installing**

Installation of extension can be implemented in two ways:

- via composer
- manually

### **Composer way installation**

To install extension via composer you need to write the next command in the root of your directory:

"composer require iceshop/icecatlive"

or update your composer.json file section "require" with this line:

"iceshop/icecatlive": "^2.0" {code}

and run command to update your packages :

"composer update"

After you get the module via composer all you need is to update your shop (via setup:upgrade command).

#### **Manual installation**

The only difference between manual and composer installation is in the way in which a package could be received from ICEShop.

The further installation process is default for any modules as you may install at shop.

#### **Settings of attributes mapping**

Now you need to create products attributes to contain data, which will be used for products mapping.

Add new attributes with codes ( it is not necessary to use specific codes )

Add new attributes with codes. Instead of adding new attributes you can use your existing attributes (for example manufacturer attribute for Manufacturer product number), but be sure that your attributes contain correct icecat product data.

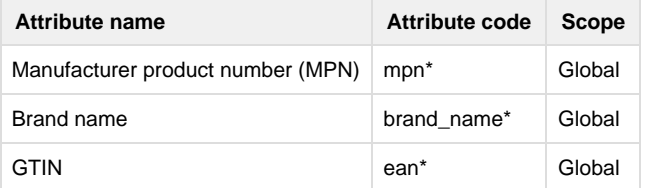

## **Module configuration**

Go to Stores -> Configuration and select ICECatlive Information in ICESHOP tab and configure your ICECatlive extension.

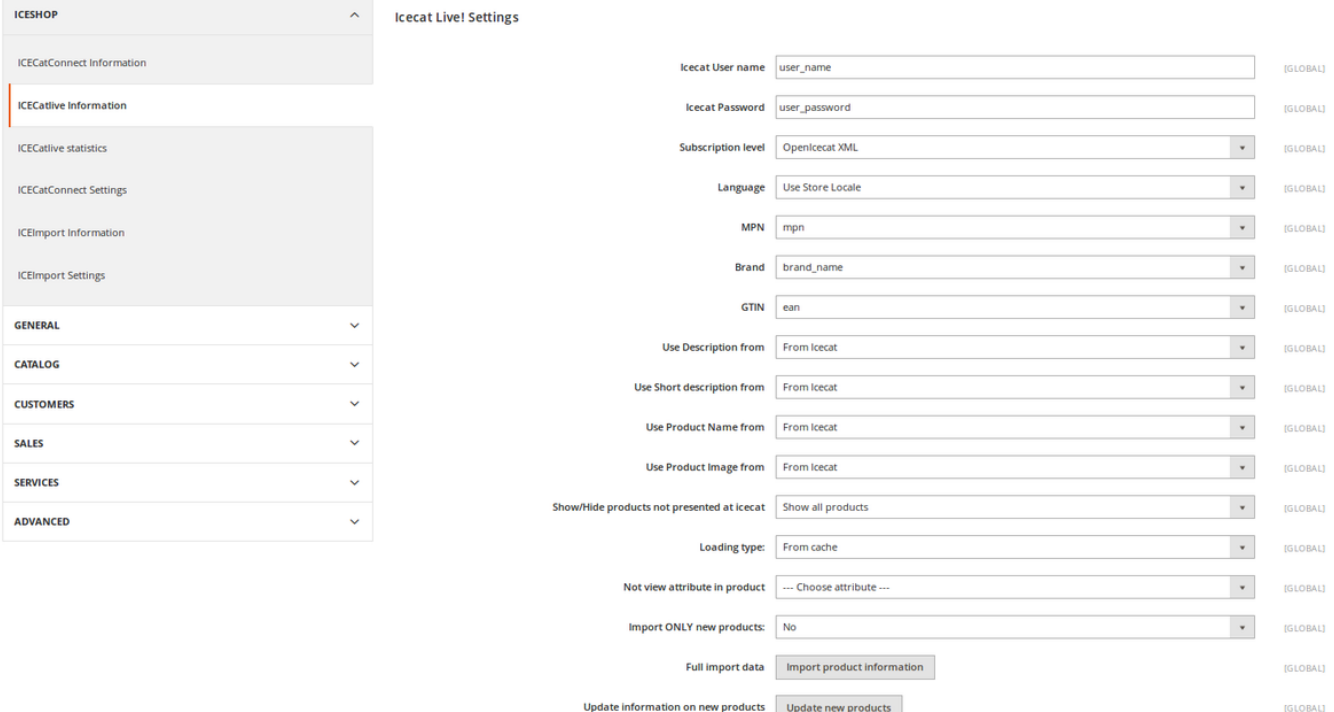

- 1. Set Icecat User Name, Icecat Password, Subscription level.
- 2. Set MPN (related to Product Code attribute at IceCat) for your products attribute that contains Manufacturer Product Number
- 3. Set Manufacturer Name (related to Brand attribute at IceCat) for your products attribute that contains Manufacturer Name
- 4. Set Ean Code (related to EAN/UPC code attribute at IceCat) for your products attribute that contains European Article Number
- 5. Set Use Product Image ' from Icecat' or ' from Database' to load products images only from Icecat or from database. Please be aware that images which were already added to your products weren't removed. You should remove them by yourself, if you want. New products which you are going to open/add will show only your own images.
- 6. Set Use Product Name ' from Icecat' or ' from Database' to display products name from Icecat or from database.
- 7. Set Use Short description ' from Icecat' or ' from Database' to display products short description from Icecat or from database.
- 8. Set Use Description ' from Icecat' or ' from Database' to display products description from Icecat or from database.

## **Run extension**

You are able to run import in two ways: manually and by scheduler (Cron):

# **Manually**

Go to Stores -> Configuration and select ICECatlive Information. Press "Import product information" button if you want to make full import data or "Update new products" if you want to update new products information.

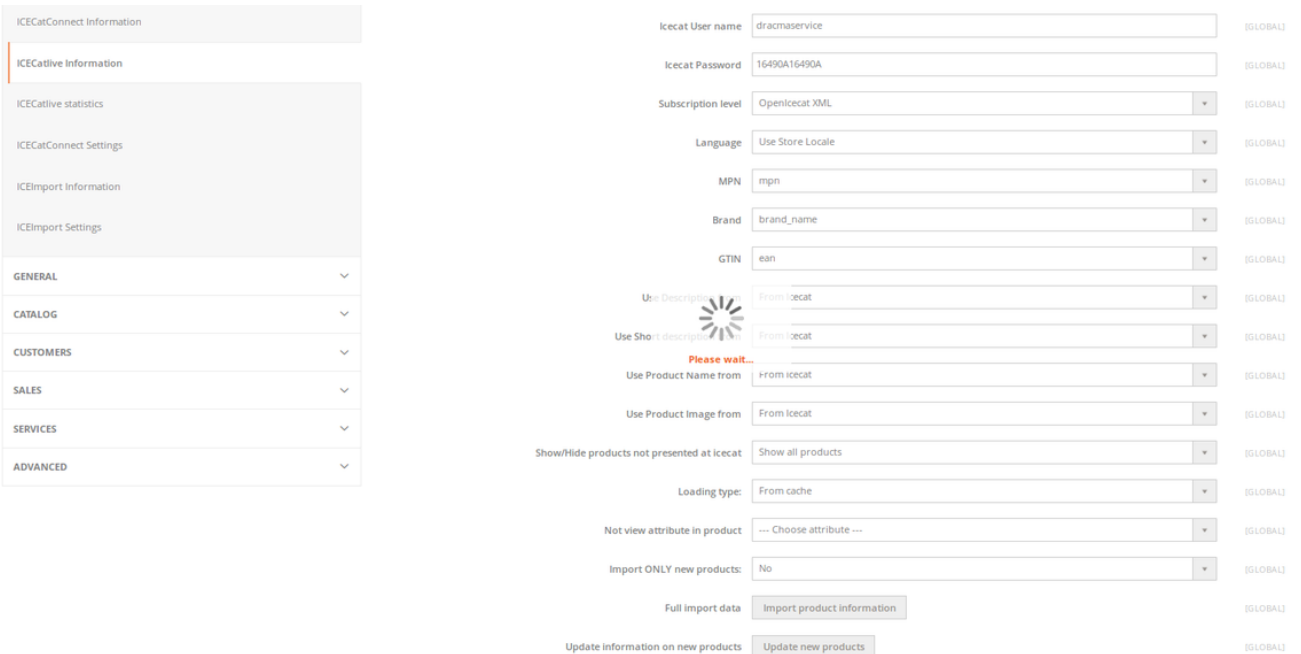

Please wait until the process will be finished and you will see this pop-up window:

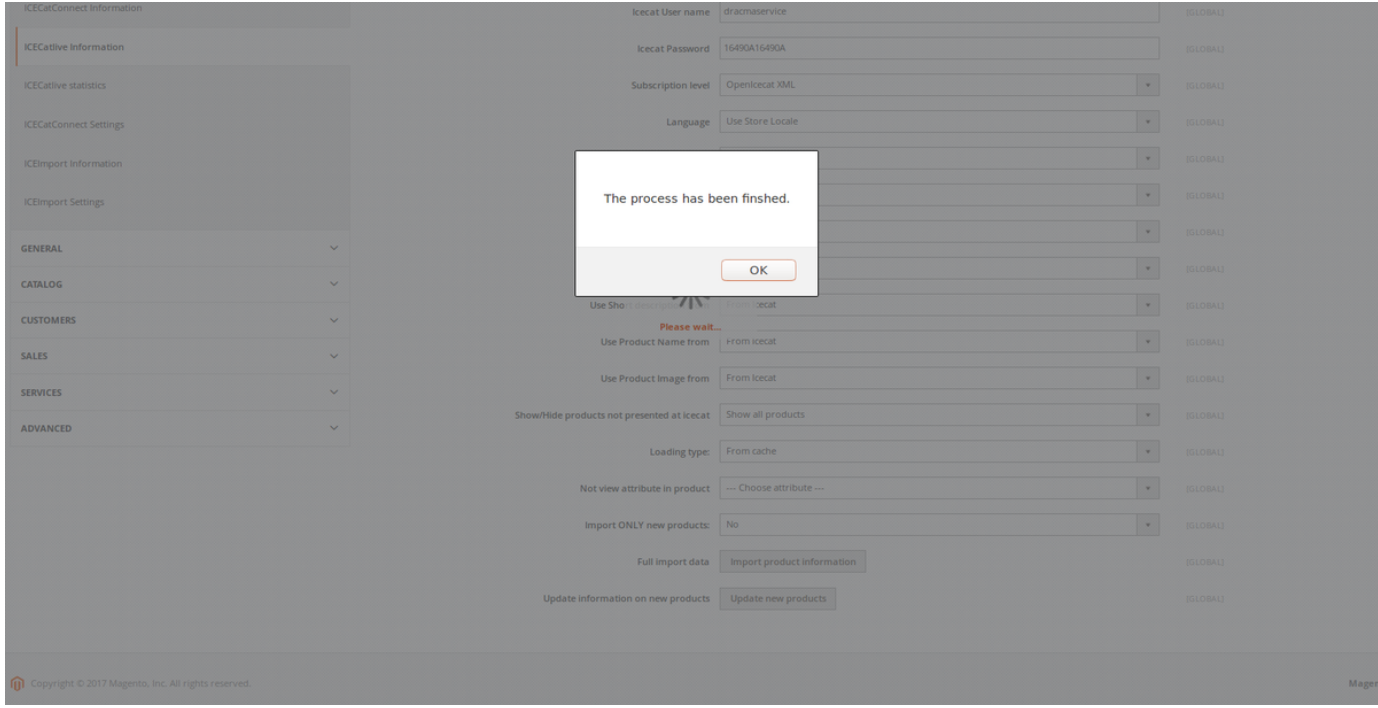

# **Scheduler**

Please make sure Cron is configured on your store as service (it's required to get daily updates).

If everything is set according to the manual and it still does't work, feel free to contact Iceshop support team.

## **Contacts**

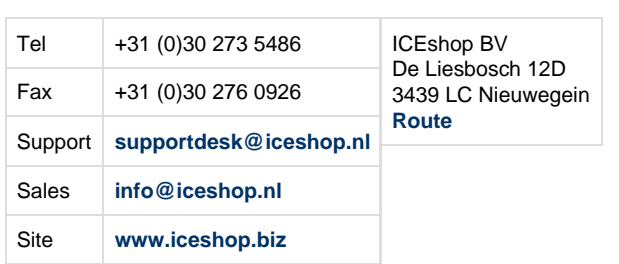